## LA SELEZIONE AD UNA VIA

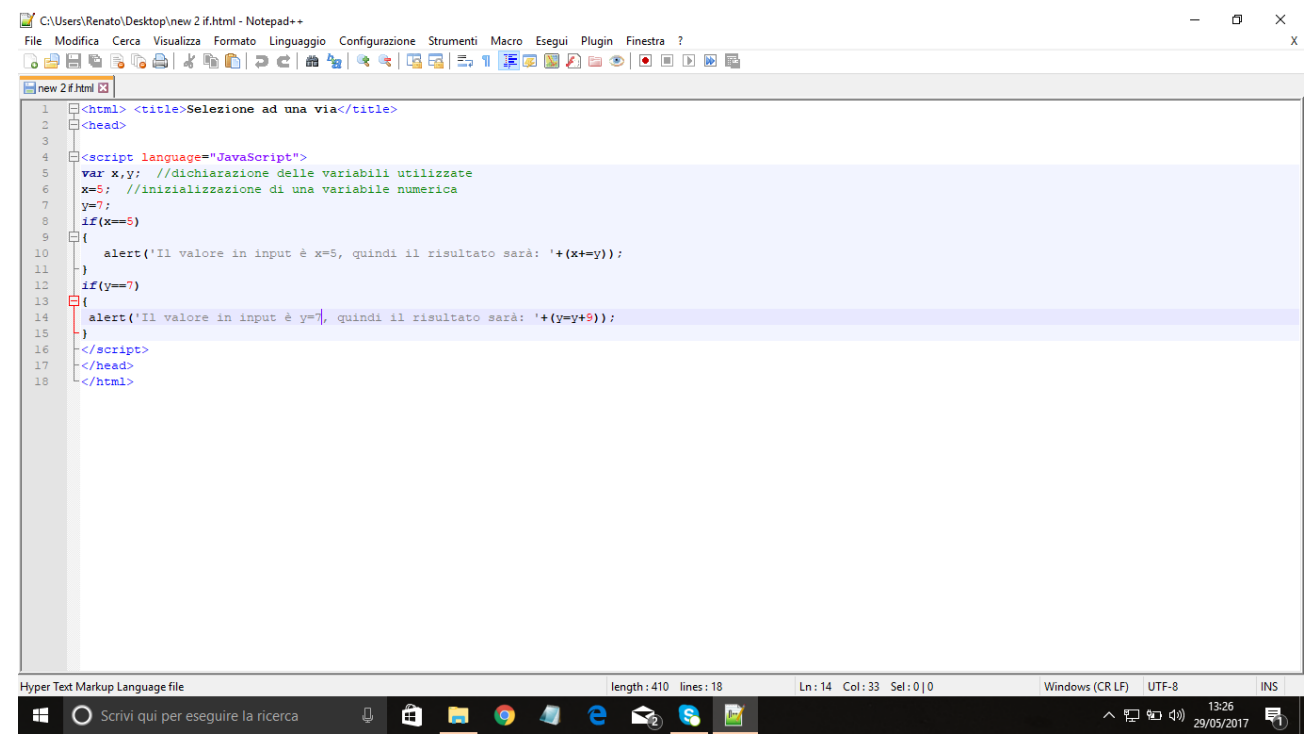

Questo è il primo caso della selezione, cioè il caso ad "una via", quindi c'è solo un if, si dichiarano le variabili con var e poi diamo i valori, che possono essere di diverso

tipo(numerico,carattere,decimale,booleano inserendo dopo gli uguali true e false, etc..). Per vedere a video il risultato ho utilizzato un alert e al suo interno ho inserito il messaggio ed il risultato ( $(+ x+=y)$ la + serve per aggiungere al testo il risultato e "x+=y significa x=x+y), che al momento dell'esecuzione mostra una finestra, con il messaggio ed il risultato. Guardiamo la prossima immagine. **COL** 

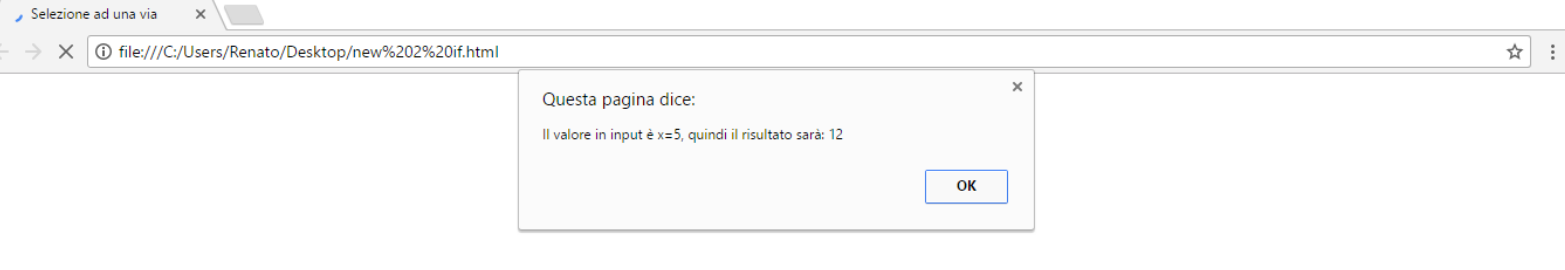

 $\Box$  $\times$ 

Come possiamo vedere questo è l'effetto del primo if, che nel caso l'input cioè x fosse uguale a 5, farà la somma fra x ed y, ed infatti la somma è 12 perché y=7;

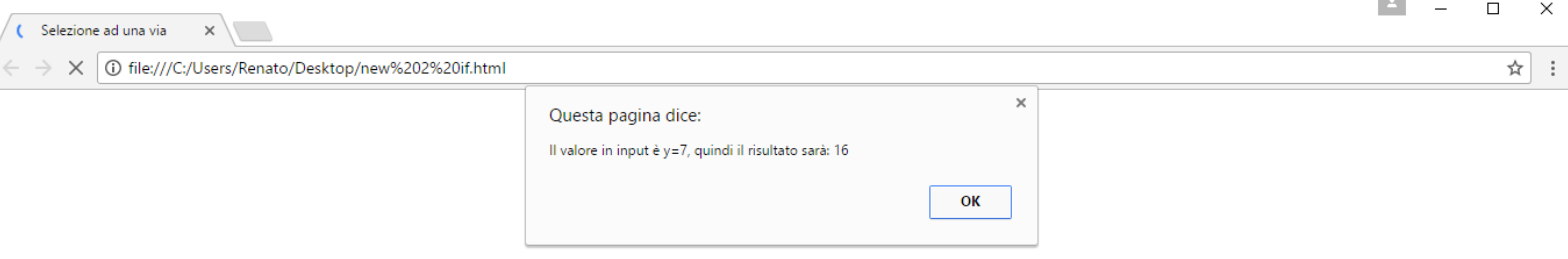

Cliccando quindi sul pulsante ok, ci uscirà a video il risultato del prossimo if, il quale se  $y = 7$ allora somma ad y, il numero 9.